# **csvkit**

*Release 0.9.1*

**Sep 04, 2018**

# Contents

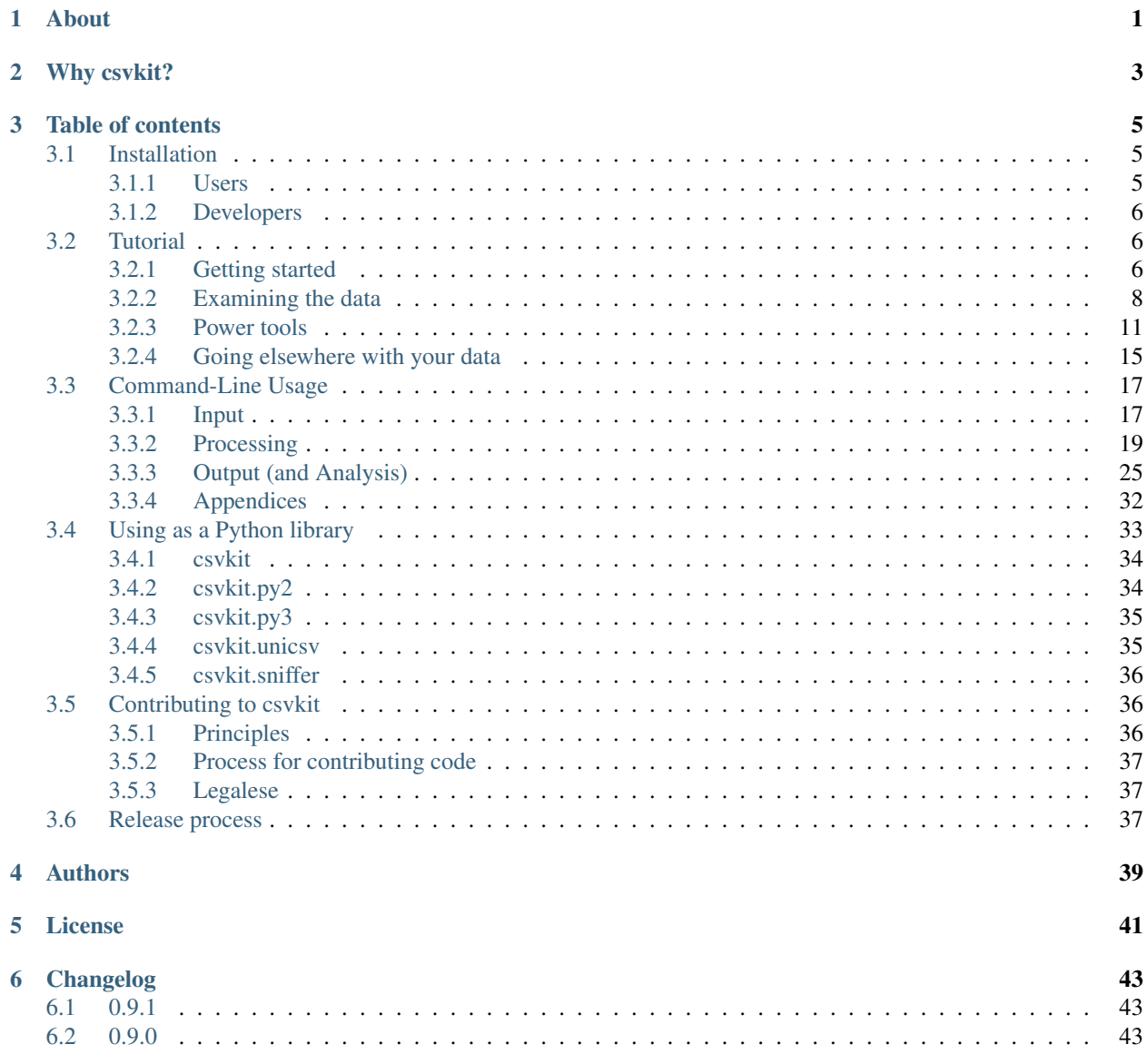

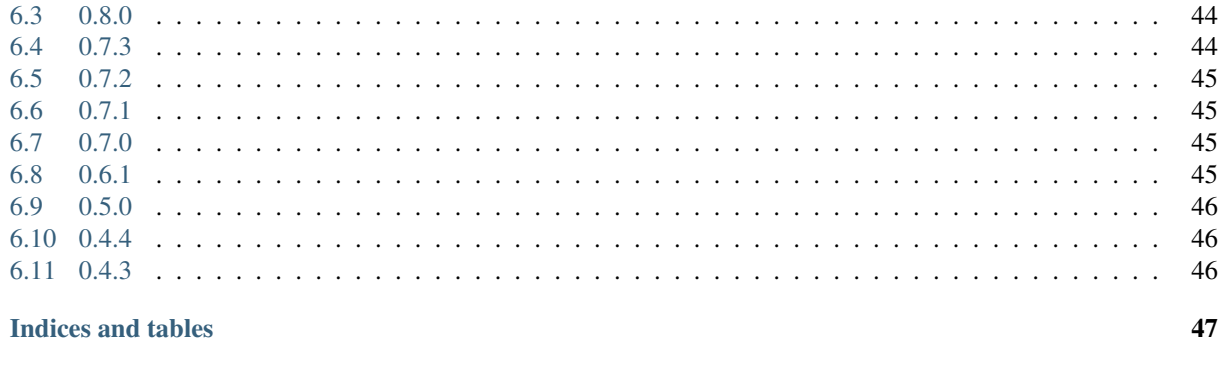

**Python Module Index** 

 $\overline{7}$ 

# About

<span id="page-4-0"></span>csvkit is a suite of utilities for converting to and working with CSV, the king of tabular file formats.

It is inspired by pdftk, gdal and the original csvcut utility by Joe Germuska and Aaron Bycoffe.

Important links:

- Repository: <https://github.com/onyxfish/csvkit>
- Issues: <https://github.com/onyxfish/csvkit/issues>
- Documentation: <http://csvkit.rtfd.org/>
- Schemas: <https://github.com/onyxfish/ffs>
- Buildbot: <https://travis-ci.org/onyxfish/csvkit>

Why csvkit?

<span id="page-6-0"></span>Because it makes your life easier.

Convert Excel to CSV:

in2csv data.xls > data.csv

Convert JSON to CSV:

in2csv data.json > data.csv

Print column names:

csvcut -n data.csv

Select a subset of columns:

csvcut -c column\_a,column\_c data.csv > new.csv

Reorder columns:

csvcut -c column\_c,column\_a data.csv > new.csv

Find rows with matching ells:

csvgrep  $-c$  phone\_number  $-r$  555-555-\d{4}" data.csv > matching.csv

Convert to JSON:

csvjson data.csv > data.json

Generate summary statistics:

csvstat data.csv

Query with SQL:

csvsql --query "select name from data where age > 30" data.csv > old\_folks.csv

#### Import into PostgreSQL:

csvsql --db postgresql:///database --insert data.csv

#### Extract data from PostgreSQL::

sql2csv --db postgresql:///database --query "select \* from data" > extract.csv

And much more. . .

### Table of contents

## <span id="page-8-1"></span><span id="page-8-0"></span>**3.1 Installation**

### <span id="page-8-2"></span>**3.1.1 Users**

csvkit is works on Python versions 2.6, 2.7, 3.3 and 3.4, as well as [PyPy.](http://pypy.org/) It is supported on OSX and Linux. It also works–but is tested less frequently–on Windows.

Installing csvkit is simple:

```
pip install csvkit
```
Note: If you are installing on Ubuntu you may need to install the Python development headers prior to install csvkit:

sudo apt-get install python-dev python-pip python-setuptools build-essential

Note: If the installation appears to be successful but running the tools fails, try updating your version of Python setuptools:

```
pip install --upgrade setuptools
pip install --upgrade csvkit
```
Note: If you are using Python2 and have a recent version of pip, you may need to run pip with the additional arguments --allow-external argparse.

### <span id="page-9-0"></span>**3.1.2 Developers**

If you are a developer that also wants to hack on csvkit, install it this way:

```
git clone git://github.com/onyxfish/csvkit.git
cd csvkit
mkvirtualenv csvkit
# If running Python 2
pip install -r requirements-py2.txt
# If running Python 3
pip install -r requirements-py3.txt
python setup.py develop
tox
```
Before writing any code be sure to read the documentation for *[Contributing to csvkit](#page-39-1)*.

## <span id="page-9-1"></span>**3.2 Tutorial**

The csvkit tutorial walks through processing and analyzing a real dataset:

### <span id="page-9-2"></span>**3.2.1 Getting started**

#### **About this tutorial**

There is no better way to learn how to use a new tool than to see it applied in a real world situation. This tutorial will explain the workings of most of the csvkit utilities (including some nifty tricks) in the context of analyzing a real dataset.

The data will be using is a subset of the United States Defense Logistic Agency Law Enforcement Support Office's (LESO) 1033 Program dataset, which describes how surplus military arms have been distributed to local police forces. This data was widely cited in the aftermath of the Ferguson, Missouri protests. The particular data we are using comes from an [NPR report](http://www.npr.org/2014/09/02/342494225/mraps-and-bayonets-what-we-know-about-the-pentagons-1033-program) analyzing the data.

This tutorial assumes you are comfortable in the command line, but does not assume any prior experience doing data processing or analysis.

#### **Installing csvkit**

Installing csvkit is easy:

```
$ sudo pip install csvkit
```
If you have problems installing, check out the common issues described in the *[Installation](#page-8-1)* section of the full documentation.

Note: If you're familiar with [virtualenv,](http://virtualenv.readthedocs.org/en/latest/) it's better to install csvkit inside an env, in which case you should leave off the sudo in the previous command.

#### **Getting the data**

Let's start by creating a clean workspace:

```
$ mkdir csvkit tutorial
$ cd csvkit_tutorial
```
Now let's fetch the data:

```
$ curl -L -O https://github.com/onyxfish/csvkit/raw/master/examples/realdata/ne_1033_
˓→data.xlsx
```
#### **in2csv: the Excel killer**

For purposes of this tutorial, I've converted this data to Excel format. (NPR published it in CSV format.) If you have Excel you can open the file and take a look at it, but really, who wants to wait for Excel to load? Instead, let's make it a CSV:

\$ in2csv ne\_1033\_data.xlsx

You should see a CSV version of the data dumped into your terminal. All csvkit utilities write to the terminal output ("standard out") by default. This isn't very useful, so let's write it to a file instead:

\$ in2csv ne\_1033\_data.xlsx > data.csv

data.csv will now contain a CSV version of our original file. If you aren't familiar with the > syntax, it literally means "redirect standard out to a file", but it may be more convenient to think of it as "save".

*[in2csv](#page-20-2)* will convert a variety of common file formats, including xls, xlsx and fixed-width into CSV format.

#### **csvlook: data periscope**

Now that we have some data, we probably want to get some idea of what's in it. We could open it in Excel or Google Docs, but wouldn't it be nice if we could just take a look in the command line? Enter csvlook:

\$ csvlook data.csv

Now at first the output of *[csvlook](#page-31-0)* isn't going to appear very promising. You'll see a mess of data, pipe character and dashes. That's because this dataset has many columns and they won't all fit in the terminal at once. To fix this we need to learn how to reduce our dataset before we look at it.

#### **csvcut: data scalpel**

*[csvcut](#page-23-0)* is the original csvkit tool, the one that started the whole thing. With it, we can slice, delete and reorder the columns in our CSV. First, let's just see what columns are in our data:

```
$ csvcut -n data.csv
 1: state
 2: county
 3: fips
 4: nsn
 5: item_name
  6: quantity
```

```
7: ui
 8: acquisition_cost
 9: total_cost
10: ship_date
11: federal_supply_category
12: federal_supply_category_name
13: federal_supply_class
14: federal_supply_class_name
```
As you'll can see, our dataset has fourteen columns. Let's take a look at just columns 2, 5 and 6:

 $$$  csvcut -c 2, 5, 6 data.csv

Now we've reduced our output CSV to only three columns.

We can also refer to columns by their names to make our lives easier:

\$ csvcut -c county,item\_name,quantity data.csv

#### **Putting it together with pipes**

Now that we understand in2csv, csvlook and csvcut we can demonstrate the power of csvkit's when combined with the standard command line "pipe". Try this command:

\$ csvcut -c county,item\_name,quantity data.csv | csvlook | head

All csvkit utilities accept an input file as "standard in", in addition to as a filename. This means that we can make the output of one csvkit utility become the input of the next. In this case, the output of csvcut becomes the input to csvlook. This also means we can use this output with standard unix commands such as head, which prints only the first ten lines of it's input. Here, the output of  $csv$  look becomes the input of head.

Pipeability is a core feature of csvkit. Of course, you can always write your output to a file using >, but many times it makes more sense to use pipes for speed and brevity.

Of course, we can also pipe in2csv, combining all our previous operations into one:

\$ in2csv ne\_1033\_data.xlsx | csvcut -c county,item\_name,quantity | csvlook | head

#### **Summing up**

All the csvkit utilities work standard input and output. Any utility can be piped into another and into another and then at some point down the road redirected to a file. In this way they form a data processing "pipeline" of sorts, allowing you to do non-trivial, repeatable work without creating dozens of intermediary files.

Make sense? If you think you've got it figured out, you can move on to *[Examining the data](#page-11-0)*.

### <span id="page-11-0"></span>**3.2.2 Examining the data**

### **csvstat: statistics without code**

In the previous section we saw how we could use csvlook and csvcut to peek at slices of our data. This is a good starting place for diving into a dataset, but in practice we usually want to get the widest possible view before we start diving into specifics.

*[csvstat](#page-34-0)* is designed to give us just such a broad picture of our data. It is inspired by the summary() function from the computational statistics programming language ["R".](http://www.r-project.org/)

Let's examine summary statistics for some selected columns from our data (remember you can use  $c$ svcut  $-n$ data.csv to see the columns in the data):

```
$ csvcut -c county,acquisition_cost,ship_date data.csv | csvstat
 1. county
       <type 'unicode'>
       Nulls: False
       Unique values: 35
       5 most frequent values:
               DOUGLAS: 760
               DAKOTA: 42
               CASS: 37
               HAT.I. 23
               LANCASTER: 18
       Max length: 10
 2. acquisition_cost
       <type 'float'>
       Nulls: False
       Min: 0.0
       Max: 412000.0
       Sum: 5438254.0
       Mean: 5249.27992278
       Median: 6000.0
       Standard Deviation: 13360.1600088
       Unique values: 75
       5 most frequent values:
               6800.0: 304
               10747.0: 195
               6000.0: 105
               499.0: 98
               0.0: 81
 3. ship_date
       <type 'datetime.date'>
       Nulls: False
       Min: 1984-12-31
       Max: 2054-12-31
       Unique values: 84
       5 most frequent values:
               2013-04-25: 495
               2013-04-26: 160
               2008-05-20: 28
               2012-04-16: 26
               2006-11-17: 20
Row count: 1036
```
csvstat algorithmically infers the type of each column in the data and then performs basic statistics on it. The particular statistics computed depend on the type of the column.

In this example the first column, county was identified as type "unicode" (text). We see that there are 35 counties represented in the dataset and that DOUGLAS is far and away the most frequently occuring. A quick Google search shows that there are 93 counties in Nebraska, so we know that either not every county received equipment or that the data is incomplete. We can also find out that Douglas county contains Omaha, the state's largest city by far.

The acquisition\_cost column is type "float" (number including a decimal). We see that the largest individual cost was 412,000. (Probably dollars, but let's not presume.) Total acquisition costs were 5,438,254.

Lastly, the ship date column shows us that the earliest data is from 1984 and the latest from 2054. From this we know that there is invalid data for at least one value, since presumably the equipment being shipped does not include time travel devices. We may also note that an unusually large amount of equipment was shipped in April, 2013.

As a journalist, this quick glance at the data gave me a tremendous amount of information about the dataset. Although we have to be careful about assuming to much from this quick glance (always double-check the numbers!) it can be an invaluable way to familiarize yourself with a new dataset.

#### **csvgrep: find the data you need**

After reviewing the summary statistics you might wonder what equipment was received by a particular county. To get a simple answer to the question we can use *[csvgrep](#page-24-0)* to search for the state's name amongst the rows. Let's also use csvcut to just look at the columns we care about and csvlook to format the output:

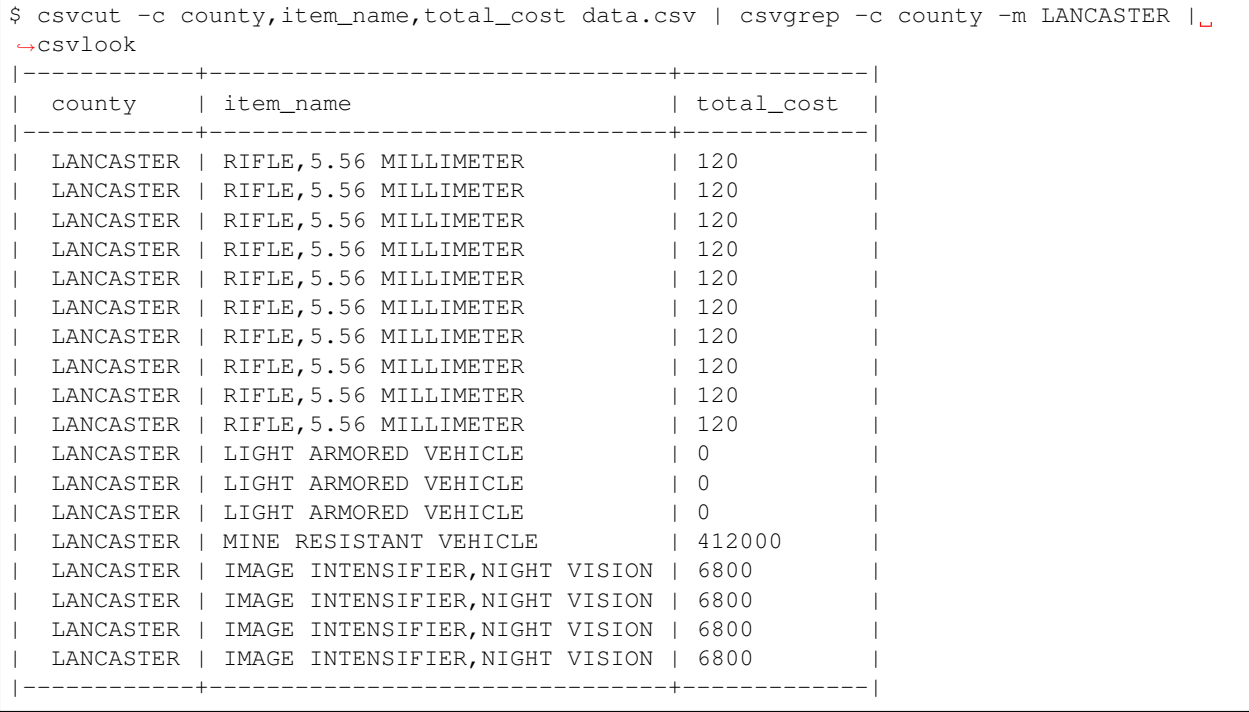

LANCASTER county contains Lincoln, Nebraska, the capital of the state and it's second-largest city. The -m flag means "match" and will find text anywhere in a given column–in this case the county column. For those who need a more powerful search you can also use  $-r$  to search for a regular expression.

#### **csvsort: order matters**

Now let's use *csysort* to sort the rows by the  $total\ cost\ column$ , in reverse (descending) order:

```
$ csvcut -c county,item_name,total_cost data.csv | csvgrep -c county -m LANCASTER |
˓→csvsort -c total_cost -r | csvlook
|------------+--------------------------------+-------------|
  | county | item_name | total_cost |
        |------------+--------------------------------+-------------|
  LANCASTER | MINE RESISTANT VEHICLE | 412000 |
  LANCASTER | IMAGE INTENSIFIER, NIGHT VISION | 6800 |
  LANCASTER | IMAGE INTENSIFIER, NIGHT VISION | 6800 |
```
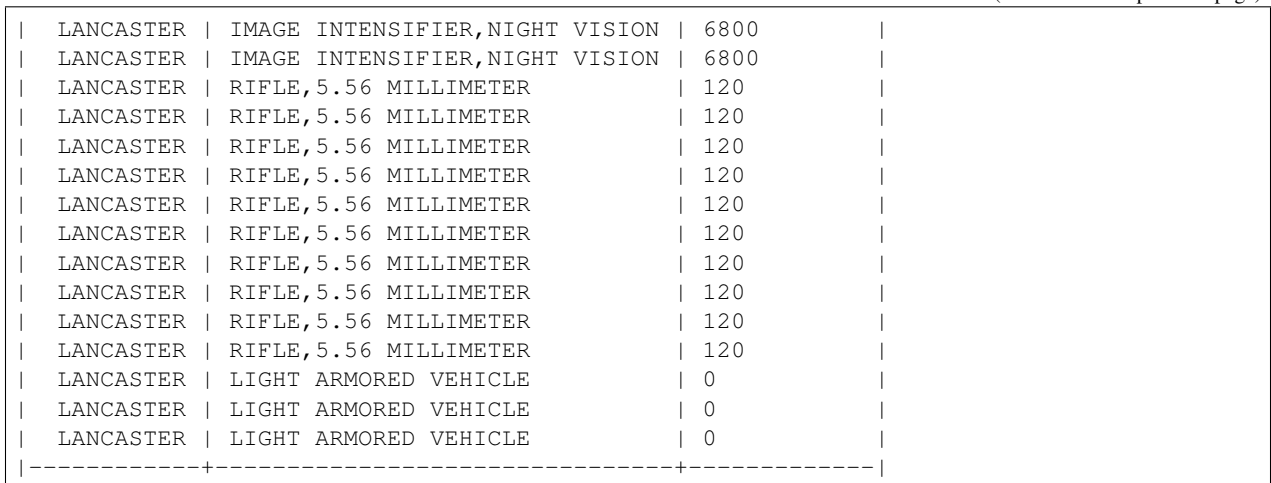

Two interesting things should jump out about this sorted data: that LANCASTER county got a very expensive MINE RESISTANT VEHICLE and that it also go three other LIGHT ARMORED VEHICLE.

What commands would you use to figure out if other counties also recieved large numbers of vehicles?

#### **Summing up**

At this point you should be able to use csvkit to investigate the basic properties of a dataset. If you understand this section, you should be ready to move onto *[Power tools](#page-14-0)*.

### <span id="page-14-0"></span>**3.2.3 Power tools**

#### **csvjoin: merging related data**

One of the most common operations that we need to perform on data is "joining" it to other, related data. For instance, given a dataset about equipment supplied to counties in Nebraska, one might reasonably want to merge that with a dataset containing the population of each county. *[csvjoin](#page-25-0)* allows us to take two those two datasets (equipment and population) and merge them, much like you might do with a SQL JOIN query. In order to demonstrate this, let's grab a second dataset:

```
$ curl -L -O https://github.com/onyxfish/csvkit/raw/master/examples/realdata/acs2012_
˓→5yr_population.csv
```
Now let's see what's in there:

```
$ csvstat acs2012_5yr_population.csv
  1. fips
        <type 'int'>
        Nulls: False
        Min: 31001
        Max: 31185
        Sum: 2891649
        Mean: 31093.0
        Median: 31093
        Standard Deviation: 53.6904709112
        Unique values: 93
  2. name
```

```
<type 'unicode'>
       Nulls: False
       Unique values: 93
       Max length: 23
 3. total_population
       <type 'int'>
       Nulls: False
       Min: 348
       Max: 518271
       Sum: 1827306
       Mean: 19648.4516129
       Median: 6294
       Standard Deviation: 62164.0702096
       Unique values: 93
 4. margin of error
       <type 'int'>
       Nulls: False
       Min: 0
       Max: 115
       Sum: 1800
       Mean: 19.3548387097
       Median: 0
       Standard Deviation: 37.6927719494
       Unique values: 15
       5 most frequent values:
               0: 73
               115: 2
               114: 2
               99: 2
               73: 2
Row count: 93
```
As you can see, this data file contains population estimates for each county in Nebraska from the 2012 5-year ACS estimates. This data was retrieved from [Census Reporter](http://censusreporter.org/) and reformatted slightly for this example. Let's join it to our equipment data:

\$ csvjoin -c fips data.csv acs2012\_5yr\_population.csv > joined.csv

Since both files contain a fips column, we can use that to join the two. In our output you should see the population data appended at the end of each row of data. Let's combine this with what we've learned before to answer the question "What was the lowest population county to receive equipment?":

```
$ csvcut -c county,item_name,total_population joined.csv | csvsort -c total_
˓→population | csvlook | head
|-------------+----------------------------------------------------------------+------
˓→-------------|
| county | item_name |
˓→total_population |
|-------------+----------------------------------------------------------------+------
    ˓→-------------|
| MCPHERSON | RIFLE, 5.56 MILLIMETER | 348 | 348 |
\leftrightarrow | \rightarrow | \rightarrow | \rightarrow | \rightarrow | \rightarrow | \rightarrow | \rightarrow | \rightarrow | \rightarrow | \rightarrow | \rightarrow | \rightarrow | \rightarrow | \rightarrow | \rightarrow | \rightarrow | \rightarrow | \rightarrow | \rightarrow | \rightarrow | \rightarrow | \rightarrow | \rightarrow | \rightarrow | \rightarrow | \rightarrow | \rightarrow | \rightarrow | \rightarrow | \rightarrow | \rightarrow| WHEELER | RIFLE, 5.56 MILLIMETER | 725 <u>|</u> 725 |
                   \rightarrow |
    GREELEY | RIFLE, 7.62 MILLIMETER | 2515
 ˓→ |
```
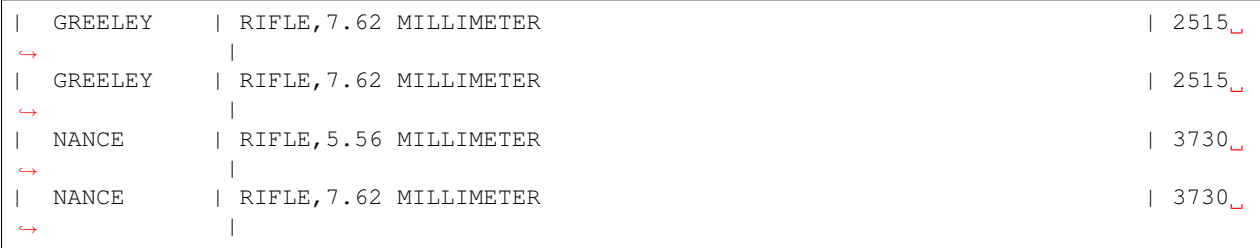

Two counties with fewer than one-thousand residents were the recipients of 5.56 millimeter assault rifles. This simple example demonstrates the power of joining datasets. Although SQL will always be a more flexible option, csvjoin will often get you where you need to go faster.

#### **csvstack: combining subsets**

Frequently large datasets are distributed in many small files. At some point you will probably want to merge those files for aggregate analysis. *[csvstack](#page-27-0)* allows you to "stack" the rows from CSV files with identical headers. To demonstrate, let's imagine we've decided that Nebraska and Kansas form a "region" and that it would be useful to analyze them in a single dataset. Let's grab the Kansas data:

```
$ curl -L -O https://github.com/onyxfish/csvkit/raw/master/examples/realdata/ks_1033_
˓→data.csv
```
Back in *[Getting started](#page-9-2)*, we had used in2csv to convert our Nebraska data from XLSX to CSV. However, we named our output *data.csv* for simplicity at the time. Now that we are going to be stacking multiple states, we should re-convert our Nebraska data using a file naming convention matching our Kansas data:

\$ in2csv ne\_1033\_data.xlsx > ne\_1033\_data.csv

Now let's stack these two data files:

\$ csvstack ne\_1033\_data.csv ks\_1033\_data.csv > region.csv

Using csystat we cansee that our region.csv contains both datasets:

```
$ csvstat -c state,acquisition_cost region.csv
 1. state
       <type 'unicode'>
       Nulls: False
       Values: KS, NE
 8. acquisition_cost
       <type 'float'>
       Nulls: False
       Min: 0.0
       Max: 658000.0
       Sum: 9447912.36
       Mean: 3618.50339334
       Median: 138.0
       Standard Deviation: 23725.9555723
       Unique values: 127
        5 most frequent values:
                120.0: 649
                499.0: 449
                138.0: 311
                6800.0: 304
```
58.71: 218

Row count: 2611

If you supply the -g flag then csvstack can also add a "grouping column" to each row, so that you can tell which file each row came from. In this case we don't need this, but you can imagine a situation in which instead of having a county column each of this datasets had simply been named nebraska.csv and kansas.csv. In that case, using a grouping column would prevent us from losing information when we stacked them.

#### **csvsql and sql2csv: ultimate power**

Sometimes (almost always), the command line isn't enough. It would be crazy to try to do all your analysis using command line tools. Often times, the correct tool for data analysis is SQL. *[csvsql](#page-32-0)* and *[sql2csv](#page-21-0)* form a bridge that eases migrating your data into and out of a SQL database. For smaller datasets csvsql can also leverage [sqlite](https://www.sqlite.org/) to allow execution of ad hoc SQL queries without ever touching a database.

By default, csvsql will generate a create table statement for your data. You can specify what sort of database you are using with the  $-i$  flag:

```
$ csvsql -i sqlite joined.csv
CREATE TABLE joined (
        state VARCHAR(2) NOT NULL,
        county VARCHAR(10) NOT NULL,
        fips INTEGER NOT NULL,
        nsn VARCHAR(16) NOT NULL,
        item_name VARCHAR(62) NOT NULL,
        quantity VARCHAR(4) NOT NULL,
        ui VARCHAR(7) NOT NULL,
        acquisition_cost FLOAT NOT NULL,
        total_cost VARCHAR(10) NOT NULL,
        ship_date DATE NOT NULL,
        federal_supply_category VARCHAR(34) NOT NULL,
        federal_supply_category_name VARCHAR(35) NOT NULL,
        federal_supply_class VARCHAR(25) NOT NULL,
        federal_supply_class_name VARCHAR(63),
        name VARCHAR(21) NOT NULL,
        total_population INTEGER NOT NULL,
        margin_of_error INTEGER NOT NULL
);
```
Here we have the sqlite "create table" statement for our joined data. You'll see that, like csvstat, csvsql has done it's best to infer the column types.

Often you won't care about storing the SQL statements locally. You can also use csvsql to create the table directly in the database on your local machine. If you add the  $-\text{insert}$  option the data will also be imported:

\$ csvsql --db sqlite:///leso.db --insert joined.csv

How can we check that our data was imported successfully? We could use the sqlite command line interface, but rather than worry about the specifics of another tool, we can also use sql2csv:

\$ sql2csv --db sqlite:///leso.db --query "select \* from joined"

Note that the  $-\text{query parameter}$  to sql2csv accepts any SQL query. For example, to export Douglas county from the joined table from our sqlite database, we would run:

```
$ sql2csv --db sqlite:///leso.db --query "select * from joined where county='DOUGLAS';
˓→" > douglas.csv
```
Sometimes, if you will only be running a single query, even constructing the database is a waste of time. For that case, you can actually skip the database entirely and csvsql will create one in memory for you:

```
$ csvsql --query "select county, item_name from joined where quantity > 5;" joined.csv<sub>u</sub>
˓→| csvlook
```
SQL queries directly on CSVs! Keep in mind when using this that you are loading the entire dataset into an in-memory database, so it is likely to be very slow for large datasets.

#### **Summing up**

csvjoin, csvstack, csvsql and sql2csv represent the power tools of csvkit. Using this tools can vastly simplify processes that would otherwise require moving data between other systems. But what about cases where these tools still don't cut it? What if you need to move your data onto the web or into a legacy database system? We've got a few solutions for those problems in our final section, *[Going elsewhere with your data](#page-18-0)*.

### <span id="page-18-0"></span>**3.2.4 Going elsewhere with your data**

#### **csvjson: going online**

Very frequently one of the last steps in any data analysis is to get the data onto the web for display as a table, map or chart. CSV is rarely the ideal format for this. More often than not what you want is JSON and that's where *[csvjson](#page-29-0)* comes in. csvjson takes an input CSV and outputs neatly formatted JSON. For the sake of illustration, let's use csvcut and csvgrep to convert just a small slice of our data:

```
$ csvcut -c county,item_name data.csv | csvgrep -c county -m "GREELEY" | csvjson --
˓→indent 4
\lceil{
        "county": "GREELEY",
        "item_name": "RIFLE,7.62 MILLIMETER"
    },
    {
        "county": "GREELEY",
        "item_name": "RIFLE,7.62 MILLIMETER"
    },
    {
        "county": "GREELEY",
        "item_name": "RIFLE,7.62 MILLIMETER"
    }
]
```
A common usage of turning a CSV into a JSON file is for usage as a lookup table in the browser. This can be illustrated with the ACS data we looked at earlier, which contains a unique fips code for each county:

```
$ csvjson --indent 4 --key fips acs2012_5yr_population.csv | head
{
    "31001": {
        "fips": "31001",
        "name": "Adams County, NE",
        "total_population": "31299",
```

```
"margin_of_error": "0"
},
"31003": {
    "fips": "31003",
    "name": "Antelope County, NE",
```
For those making maps, csvjson can also output GeoJSON, see its *[documentation](#page-29-0)* for more details.

#### **csvpy: going into code**

For the programmers out there, the command line is rarely as functional as just writing a little bit of code. *[csvpy](#page-31-1)* exists just to make a programmer's life easier. Invoking it simply launches a Python interactive terminal, with the data preloaded into a CSV reader:

```
$ csvpy data.csv
Welcome! "data.csv" has been loaded in a CSVKitReader object named "reader".
>>> print len(list(reader))
1037
>>> quit()
```
In addition to being a time-saver, because this uses csvkit's internal CSVKitReader the reader is Unicode aware.

#### **csvformat: for legacy systems**

It is a foundational principle of csvkit that it always outputs cleanly formatted CSV data. None of the normal csvkit tools can be forced to produce pipe or tab-delimited output, despite these being common formats. This principle is what allows the csvkit tools to chain together so easily and hopefully also reduces the amount of crummy, non-standard CSV files in the world. However, sometimes a legacy system just has to have a pipe-delimited file and it would be crazy to make you use another tool to create it. That's why we've got *[csvformat](#page-28-1)*.

Pipe-delimited:

```
$ csvformat -D \| data.csv
```
Tab-delimited:

```
$ csvformat -T data.csv
```
Quote every cell:

\$ csvformat -U 1 data.csv

Ampersand-delimited, dollar-signs for quotes, quote all strings, and asterisk for line endings:

 $$csvformat -D \ (& -Q \ (& -U 2 -M \ (& data.csv$ 

You get the picture.

#### **Summing up**

Thus concludes the csvkit tutorial. At this point, I hope, you have a sense a breadth of possibilities these tools open up with a relative small number of command line tools. Of course, this tutorial has only scratched the surface of the available options, so remember to check the documentation for each tool as well.

So armed, go forth and expand the empire of the king of tabular file formats.

## <span id="page-20-0"></span>**3.3 Command-Line Usage**

csvkit is comprised of a number of individual command line utilities that can be loosely divided into a few major categories: Input, Processing, and Output. Documentation and examples for each utility are described on the following pages.

### <span id="page-20-1"></span>**3.3.1 Input**

<span id="page-20-2"></span>**in2csv**

#### **Description**

Converts various tabular data formats into CSV.

Converting fixed width requires that you provide a schema file with the "-s" option. The schema file should have the following format:

```
column, start, length
name,0,30
birthday,30,10
age,40,3
```
The header line is required though the columns may be in any order:

```
usage: in2csv [-h] [-d DELIMITER] [-t] [-q QUOTECHAR] [-u {0,1,2,3}] [-b]
             [-p` ESCAPECHAR] [-e ENCODING] [-f FORMAT] [-s SCHEMA]
             [FILE]
Convert common, but less awesome, tabular data formats to CSV.
positional arguments:
 FILE The CSV file to operate on. If omitted, will accept
                       input on STDIN.
optional arguments:
 -h, --help show this help message and exit
 -f FORMAT, --format FORMAT
                       The format of the input file. If not specified will be
                       inferred from the file type. Supported formats: csv,
                       dbf, fixed, geojson, json, ndjson, xls, xlsx.
 -s SCHEMA, --schema SCHEMA
                       Specifies a CSV-formatted schema file for converting
                       fixed-width files. See documentation for details.
 -k KEY, --key KEY Specifies a top-level key to use look within for a
                       list of objects to be converted when processing JSON.
 -y SNIFFLIMIT, --snifflimit SNIFFLIMIT
                       Limit CSV dialect sniffing to the specified number of
                       bytes. Specify "0" to disable sniffing entirely.
  --sheet SHEET The name of the XLSX sheet to operate on.
  --no-inference Disable type inference when parsing the input.
```
See also: *[Arguments common to all utilities](#page-35-1)*.

Note: The "ndjson" format refers to "newline delimited JSON", such as is output by the many streaming APIs.

Note: DBF format is only supported when running on Python 2.

#### **Examples**

Convert the 2000 census geo headers file from fixed-width to CSV and from latin-1 encoding to utf8:

```
$ in2csv -e iso-8859-1 -f fixed -s examples/realdata/census_2000/census2000_geo_
˓→schema.csv examples/realdata/census_2000/usgeo_excerpt.upl > usgeo.csv
```
Note: A library of fixed-width schemas is maintained in the ffs project:

<https://github.com/onyxfish/ffs>

#### Convert an Excel .xls file:

\$ in2csv examples/test.xls

Standardize the formatting of a CSV file (quoting, line endings, etc.):

\$ in2csv examples/realdata/FY09\_EDU\_Recipients\_by\_State.csv

Fetch csvkit's open issues from the Github API, convert the JSON response into a CSV and write it to a file:

```
$ curl https://api.github.com/repos/onyxfish/csvkit/issues?state=open | in2csv -f
˓→json -v > issues.csv
```
Convert a DBase DBF file to an equivalent CSV:

\$ in2csv examples/testdbf.dbf > testdbf\_converted.csv

Fetch the ten most recent robberies in Oakland, convert the GeoJSON response into a CSV and write it to a file:

```
$ curl "http://oakland.crimespotting.org/crime-data?format=json&type=robbery&count=10
˓→" | in2csv -f geojson > robberies.csv
```
#### <span id="page-21-0"></span>**sql2csv**

#### **Description**

Executes arbitrary commands against a SQL database and outputs the results as a CSV:

```
usage: sql2csv [-h] [-v] [-l] [--db CONNECTION_STRING] [-q QUERY] [-H] [FILE]
Execute an SQL query on a database and output the result to a CSV file.
positional arguments:
 FILE The file to use as SQL query. If both FILE and QUERY
```

```
are omitted, query will be read from STDIN.
optional arguments:
 -h, --help show this help message and exit
 -v, --verbose Print detailed tracebacks when errors occur.
 -l, --linenumbers Insert a column of line numbers at the front of the
                      output. Useful when piping to grep or as a simple
                       primary key.
 --db CONNECTION_STRING
                      An sqlalchemy connection string to connect to a
                       database.
  --query QUERY
                       The SQL query to execute. If specified, it overrides
                       FILE and STDIN.
 -H, --no-header-row Do not output column names.
```
#### **Examples**

Load sample data into a table using *[csvsql](#page-32-0)* and then query it using *sql2csv*:

```
$ csvsql --db "sqlite:///dummy.db" --table "test" --insert examples/dummy.csv
$ sql2csv --db "sqlite:///dummy.db" --query "select * from test"
```
Load data about financial aid recipients into Postgresql. Then find the three states that received the most, while also filtering out empty rows:

```
$ createdb recipients
$ csvsql --db "postgresql:///recipients" --table "fy09" --insert examples/realdata/
˓→FY09_EDU_Recipients_by_State.csv
$ sql2csv --db "postgresql:///recipients" --query "select * from fy09 where \"State
˓→Name\" != '' order by fy09.\"TOTAL\" limit 3"
```
You can even use it as a simple SQL calculator (in this example an in-memory sqlite database is used as the default):

\$ sql2csv --query "select 300 \* 47 % 14 \* 27 + 7000"

### <span id="page-22-0"></span>**3.3.2 Processing**

**csvclean**

#### **Description**

Cleans a CSV file of common syntax errors. Outputs [basename]\_out.csv and [basename]\_err.csv, the former containing all valid rows and the latter containing all error rows along with line numbers and descriptions:

```
usage: csvclean [-h] [-d DELIMITER] [-t] [-q QUOTECHAR] [-u {0,1,2,3}] [-b]
                [-p` ESCAPECHAR] [-e ENCODING] [-n]
                [FILE]
Fix common syntax errors in a CSV file.
positional arguments:
```
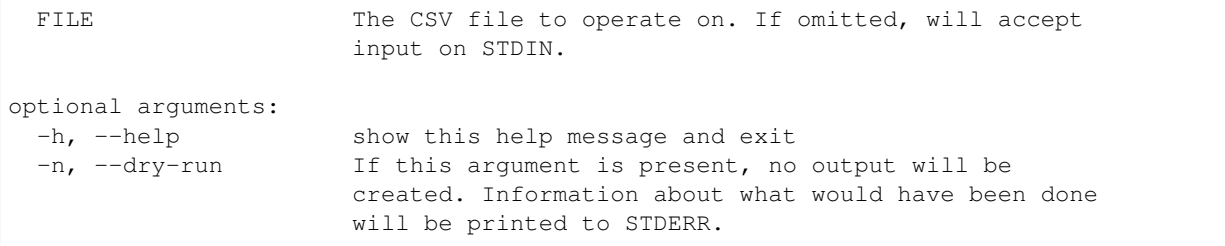

See also: *[Arguments common to all utilities](#page-35-1)*.

#### **Examples**

Test a file with known bad rows:

```
$ csvclean -n examples/bad.csv
Line 3: Expected 3 columns, found 4 columns
Line 4: Expected 3 columns, found 2 columns
```
#### <span id="page-23-0"></span>**csvcut**

#### **Description**

Filters and truncates CSV files. Like unix "cut" command, but for tabular data:

```
usage: csvcut [-h] [-d DELIMITER] [-t] [-q QUOTECHAR] [-u {0,1,2,3}] [-b]
             [-p` ESCAPECHAR] [-e ENCODING] [-n] [-c COLUMNS] [-s] [-l]
             [FILE]
Filter and truncate CSV files. Like unix "cut" command, but for tabular data.
positional arguments:
 FILE The CSV file to operate on. If omitted, will accept
                       input on STDIN.
optional arguments:
 -h, --help show this help message and exit
  -n, --names Display column names and indices from the input CSV
                      and exit.
  -c COLUMNS, --columns COLUMNS
                      A comma separated list of column indices or names to
                      be extracted. Defaults to all columns.
  -C NOT_COLUMNS, --not-columns NOT_COLUMNS
                      A comma separated list of column indices or names to
                       be excluded. Defaults to no columns.
  -x, --delete-empty-rows
                       After cutting, delete rows which are completely empty.
```
See also: *[Arguments common to all utilities](#page-35-1)*.

Note: csvcut does not implement row filtering, for this you should pipe data to *[csvgrep](#page-24-0)*.

#### **Examples**

Print the indices and names of all columns:

```
$ csvcut -n examples/realdata/FY09_EDU_Recipients_by_State.csv
 1: State Name
 2: State Abbreviate
 3: Code
 4: Montgomery GI Bill-Active Duty
 5: Montgomery GI Bill- Selective Reserve
 6: Dependents' Educational Assistance
 7: Reserve Educational Assistance Program
 8: Post-Vietnam Era Veteran's Educational Assistance Program
 9: TOTAL
10.
```
Extract the first and third columns:

\$ csvcut -c 1,3 examples/realdata/FY09\_EDU\_Recipients\_by\_State.csv

Extract columns named "TOTAL" and "State Name" (in that order):

\$ csvcut -c TOTAL,"State Name" examples/realdata/FY09\_EDU\_Recipients\_by\_State.csv

Add line numbers to a file, making no other changes:

```
$ csvcut -l examples/realdata/FY09_EDU_Recipients_by_State.csv
```
#### <span id="page-24-0"></span>**csvgrep**

#### **Description**

Filter tabular data to only those rows where certain columns contain a given value or match a regular expression:

```
usage: csvgrep [-h] [-d DELIMITER] [-t] [-q QUOTECHAR] [-u \{0,1,2,3\}] [-b][-p ESCAPECHAR] [-e ENCODING] [-l] [-n] [-c COLUMNS] [-r]
              [FILE] [PATTERN]
Like the unix "grep" command, but for tabular data.
positional arguments:
 FILE The CSV file to operate on. If omitted, will accept
                      input on STDIN.
optional arguments:
  -h, --help show this help message and exit
  -n, --names Display column names and indices from the input CSV
                      and exit.
 -c COLUMNS, --columns COLUMNS
                      A comma separated list of column indices or names to
                      be searched.
  -m PATTERN, --match PATTERN
                      The string to search for.
  -r REGEX, --regex REGEX
                      If specified, must be followed by a regular expression
```

```
which will be tested against the specified columns.
-f MATCHFILE, --file MATCHFILE
                     If specified, must be the path to a file. For each
                     tested row, if any line in the file (stripped of line
                     separators) is an exact match for the cell value, the
                     row will pass.
-i, --invert-match If specified, select non-matching instead of matching
                     rows.
```
See also: *[Arguments common to all utilities](#page-35-1)*.

NOTE: Even though '-m', '-r', and '-f' are listed as "optional" arguments, you must specify one of them.

#### **Examples**

Search for the row relating to Illinois:

\$ csvgrep -c 1 -m ILLINOIS examples/realdata/FY09\_EDU\_Recipients\_by\_State.csv

Search for rows relating to states with names beginning with the letter "I":

\$ csvgrep -c 1 -r "^I" examples/realdata/FY09\_EDU\_Recipients\_by\_State.csv

#### <span id="page-25-0"></span>**csvjoin**

#### **Description**

Merges two or more CSV tables together using a method analogous to SQL JOIN operation. By default it performs an inner join, but full outer, left outer, and right outer are also available via flags. Key columns are specified with the -c flag (either a single column which exists in all tables, or a comma-seperated list of columns with one corresponding to each). If the columns flag is not provided then the tables will be merged "sequentially", that is they will be merged in row order with no filtering:

```
usage: csvjoin [-h] [-d DELIMITER] [-t] [-q QUOTECHAR] [-u {0,1,2,3}] [-b]
              [-p` ESCAPECHAR] [-e ENCODING] [--outer] [--left]
              [--right]FILES [FILES ...]
Execute a SQL-like join to merge CSV files on a specified column or columns.
positional arguments:
 FILES The CSV files to operate on. If only one is specified,
                       it will be copied to STDOUT.
optional arguments:
 -h, --help show this help message and exit
 -c COLUMNS, --columns COLUMNS
                       The column name(s) on which to join. Should be either
                       one name (or index) or a comma-separated list with one
                       name (or index) for each file, in the same order that
                       the files were specified. May also be left
                       unspecified, in which case the two files will be
                       joined sequentially without performing any matching.
```
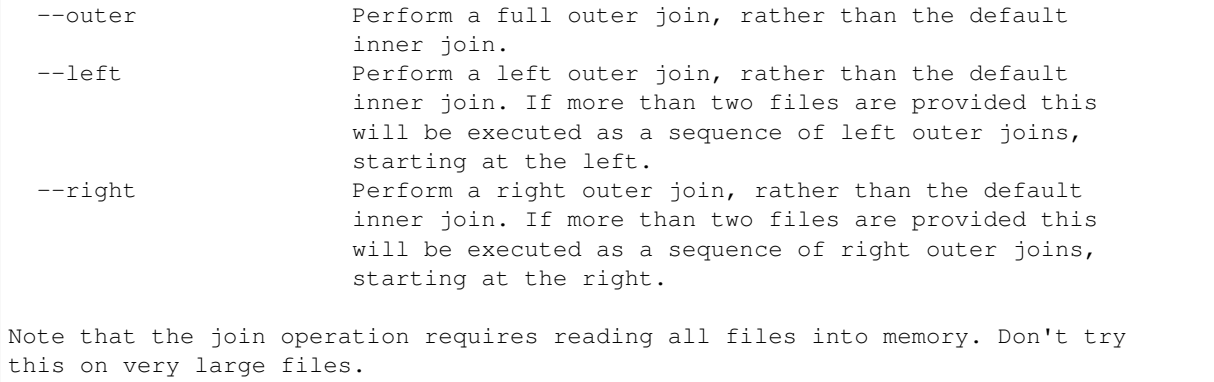

See also: *[Arguments common to all utilities](#page-35-1)*.

#### **Examples**

csvjoin -c "ColumnKey, Column Key" --outer file1.csv file2.csv

This command says you have two files to outer join, file1.csv and file2.csv. The key column in file1.csv is ColumnKey, the key column in file2.csv is Column Key.

#### <span id="page-26-0"></span>**csvsort**

#### **Description**

Sort CSV files. Like unix "sort" command, but for tabular data:

```
usage: csvsort [-h] [-d DELIMITER] [-t] [-q QUOTECHAR] [-u {0,1,2,3}] [-b]
              [-p` ESCAPECHAR] [-e ENCODING] [-n] [-c COLUMNS] [-r]
              [FILE]
Sort CSV files. Like unix "sort" command, but for tabular data.
positional arguments:
 FILE The CSV file to operate on. If omitted, will accept
                      input on STDIN.
optional arguments:
 -h, --help show this help message and exit
 -y SNIFFLIMIT, --snifflimit SNIFFLIMIT
                      Limit CSV dialect sniffing to the specified number of
                      bytes. Specify "0" to disable sniffing entirely.
                      Specify the encoding the input file.
 -n, --names Display column names and indices from the input CSV
                      and exit.
 -c COLUMNS, --columns COLUMNS
                      A comma separated list of column indices or names to
                      sort by. Defaults to all columns.
 -r, --reverse Sort in descending order.
  --no-inference Disable type inference when parsing the input.
```
See also: *[Arguments common to all utilities](#page-35-1)*.

#### **Examples**

Sort the veteran's education benefits table by the "TOTAL" column:

```
$ cat examples/realdata/FY09_EDU_Recipients_by_State.csv | csvsort -c 9
```
View the five states with the most individuals claiming veteran's education benefits:

```
$ cat examples/realdata/FY09_EDU_Recipients_by_State.csv | csvcut -c 1,9 | csvsort -r
˓→-c 2 | head -n 5
```
#### <span id="page-27-0"></span>**csvstack**

#### **Description**

Stack up the rows from multiple CSV files, optionally adding a grouping value to each row:

```
usage: csvstack [-h] [-d DELIMITER] [-t] [-q QUOTECHAR] [-u {0,1,2,3}] [-b]
                [-p` ESCAPECHAR] [-e ENCODING] [-g GROUPS] [-n GROUP_NAME]
               FILES [FILES ...]
Stack up the rows from multiple CSV files, optionally adding a grouping value.
positional arguments:
 FILES
optional arguments:
 -h, --help show this help message and exit
  -g GROUPS, --groups GROUPS
                       A comma-seperated list of values to add as "grouping
                       factors", one for each CSV being stacked. These will
                       be added to the stacked CSV as a new column. You may
                       specify a name for the grouping column using the -n
                       flag.
  -n GROUP_NAME, --group-name GROUP_NAME
                       A name for the grouping column, e.g. "year". Only used
                       when also specifying -g.
  --filenames Use the filename of each input file as its grouping
                       value. When specified, -g will be ignored.
```
See also: *[Arguments common to all utilities](#page-35-1)*.

#### **Examples**

Contrived example: joining a set of homogoenous files for different years:

```
$ csvstack -g 2009,2010 examples/realdata/FY09_EDU_Recipients_by_State.csv examples/
˓→realdata/Datagov_FY10_EDU_recp_by_State.csv
```
### <span id="page-28-0"></span>**3.3.3 Output (and Analysis)**

### <span id="page-28-1"></span>**csvformat**

#### **Description**

Convert a CSV file to a custom output format.:

```
usage: csvformat [-h] [-d DELIMITER] [-t] [-q QUOTECHAR] [-u \{0,1,2,3\}] [-b][-p ESCAPECHAR] [-z MAXFIELDSIZE] [-e ENCODING] [-S] [-v]
                 [-D OUT_DELIMITER] [-T] [-Q OUT_QUOTECHAR] [-U \{0,1,2,3\}][-B] [-P OUT_ESCAPECHAR] [-M OUT_LINETERMINATOR]
                 [FILE]
Convert a CSV file to a custom output format.
positional arguments:
 FILE The CSV file to operate on. If omitted, will accept
                        input on STDIN.
optional arguments:
  -D OUT_DELIMITER, --out-delimiter OUT_DELIMITER
                        Delimiting character of the output CSV file.
  -T, --out-tabs Specifies that the output CSV file is delimited with
                        tabs. Overrides "-D".
  -Q OUT_QUOTECHAR, --out-quotechar OUT_QUOTECHAR
                        Character used to quote strings in the output CSV
                        file.
  -U \{0, 1, 2, 3\}, --out-quoting \{0, 1, 2, 3\}Quoting style used in the output CSV file. 0 = Quote
                        Minimal, 1 = Quote All, 2 = Quote Non-numeric, 3 =Quote None.
  -B, --out-doublequote
                        Whether or not double quotes are doubled in the output
                        CSV file.
  -P OUT_ESCAPECHAR, --out-escapechar OUT_ESCAPECHAR
                        Character used to escape the delimiter in the output
                        CSV file if --quoting 3 ("Quote None") is specified
                        and to escape the QUOTECHAR if --doublequote is not
                        specified.
  -M OUT_LINETERMINATOR, --out-lineterminator OUT_LINETERMINATOR
                        Character used to terminate lines in the output CSV
                        file.
```
See also: *[Arguments common to all utilities](#page-35-1)*.

### **Examples**

Convert "standard" CSV file to a pipe-delimited one:

\$ csvformat -D "|" examples/dummy.csv

Convert to ridiculous line-endings:

\$ csvformat -M "\r" examples/dummy.csv

#### <span id="page-29-0"></span>**csvjson**

#### **Description**

Converts a CSV file into JSON or GeoJSON (depending on flags):

```
usage: csvjson [-h] [-d DELIMITER] [-t] [-q QUOTECHAR] [-u \{0,1,2,3\}] [-b][-p ESCAPECHAR] [-z] MAXFIELDSIZE] [-e] ENCODING] [-H] [-v] [-1][--zero] [-i INDENT] [-k KEY] [--lat LAT] [--lon LON]
              [--crs \; CRS][FILE]
Convert a CSV file into JSON (or GeoJSON).
positional arguments:
 FILE The CSV file to operate on. If omitted, will accept
                      input on STDIN.
optional arguments:
 -i INDENT, --indent INDENT
                      Indent the output JSON this many spaces. Disabled by
                      default.
 -k KEY, --key KEY Output JSON as an array of objects keyed by a given
                      column, KEY, rather than as a list. All values in the
                      column must be unique. If --lat and --lon are also
                      specified, this column will be used as GeoJSON Feature
                      ID.
 --lat LAT A column index or name containing a latitude. Output
                      will be GeoJSON instead of JSON. Only valid if --lon
                      is also specified.
  --lon LON A column index or name containing a longitude. Output
                      will be GeoJSON instead of JSON. Only valid if --lat
                      is also specified.
  --crs CRS A coordinate reference system string to be included
                      with GeoJSON output. Only valid if --lat and --lon are
                      also specified.
  --stream Output JSON as a stream of newline-separated objects,
                      rather than an as an array.
```
See also: *[Arguments common to all utilities](#page-35-1)*.

#### **Examples**

Convert veteran's education dataset to JSON keyed by state abbreviation:

```
$ csvjson -k "State Abbreviate" -i 4 examples/realdata/FY09_EDU_Recipients_by_State.
\leftrightarrowCSV
```
Results in a JSON document like:

```
{
                     [...]
                    "WA":
                    {
                                       \left\vert \left\vert \left\vert m\right\rangle \right\vert \right\rangle =\left\vert m\right\rangle \left\vert m\right\rangle \right\rangle"Code": "53",
```

```
"Reserve Educational Assistance Program": "549",
     "Dependents' Educational Assistance": "2,192",
     "Montgomery GI Bill-Active Duty": "7,969",
     "State Name": "WASHINGTON",
     "Montgomery GI Bill- Selective Reserve": "769",
     "State Abbreviate": "WA",
     "Post-Vietnam Era Veteran's Educational Assistance Program": "13",
     "TOTAL": "11,492"
},
[...]
```
Converting locations of public art into GeoJSON:

```
$ csvjson --lat latitude --lon longitude --k slug --crs EPSG:4269 -i 4 examples/test_
˓→geo.csv
```
Results in a GeoJSON document like:

}

```
{
   "type": "FeatureCollection",
   "bbox": [
       -95.334619,
       32.299076986939205,
       -95.250699,32.351434
   \frac{1}{2},
   "crs": {
        "type": "name",
        "properties": {
            "name": "EPSG:4269"
        }
   },
   "features": [
        {
            "geometry": {
                "type": "Point",
                "coordinates": [
                    -95.30181,
                    32.35066
                ]
            },
            "type": "Feature",
            "id": "dcl",
            "properties": {
                "photo_credit": "",
                "description": "In addition to being the only coffee shop in downtown.
˓→Tyler, DCL also features regular exhibitions of work by local artists.",
                "artist": "",
                "title": "Downtown Coffee Lounge",
                "install_date": "",
                "address": "200 West Erwin Street",
                "last_seen_date": "3/30/12",
                "type": "Gallery",
                "photo_url": ""
            }
        },
```

```
[...]
     ]
}
```
#### <span id="page-31-0"></span>**csvlook**

#### **Description**

Renders a CSV to the command line in a readable, fixed-width format:

```
usage: csvlook [-h] [-d DELIMITER] [-t] [-q QUOTECHAR] [-u {0,1,2,3}] [-b]
              [-p` ESCAPECHAR] [-e ENCODING]
              [FILE]
Render a CSV file in the console as a fixed-width table.
positional arguments:
 FILE The CSV file to operate on. If omitted, will accept
                      input on STDIN.
optional arguments:
 -h, --help show this help message and exit
```
If a table is too wide to display properly try truncating it using *[csvcut](#page-23-0)*.

If the table is too long, try filtering it down with grep or piping the output to less.

See also: *[Arguments common to all utilities](#page-35-1)*.

#### **Examples**

Basic use:

```
$ csvlook examples/testfixed_converted.csv
```
This utility is especially useful as a final operation when piping through other utilities:

\$ csvcut -c 9,1 examples/realdata/FY09\_EDU\_Recipients\_by\_State.csv | csvlook

#### <span id="page-31-1"></span>**csvpy**

#### **Description**

Loads a CSV file into a csvkit.CSVKitReader object and then drops into a Python shell so the user can inspect the data however they see fit:

```
usage: csvpy [-h] [-d DELIMITER] [-t] [-q QUOTECHAR] [-u {0,1,2,3}] [-b]
             [-p ESCAPECHAR] [-z MAXFIELDSIZE] [-e ENCODING] [-H] [-v]
             FILE
Load a CSV file into a CSVKitReader object and then drops into a Python shell.
```

```
positional arguments:
 FILE The CSV file to operate on.
optional arguments:
 -h, --help show this help message and exit
 --dict Use CSVKitDictReader instead of CSVKitReader.
```
This utility will automatically use the IPython shell if it is installed, otherwise it will use the running Python shell.

Note: Due to platform limitations, csvpy does not accept file input on STDIN.

See also: *[Arguments common to all utilities](#page-35-1)*.

#### **Examples**

Basic use:

```
$ csvpy examples/dummy.csv
Welcome! "examples/dummy.csv" has been loaded in a CSVKitReader object named "reader".
>>> reader.next()
[u'a', u'b', u'c']
```
As a dictionary:

```
$ csvpy --dict examples/dummy.csv -v
Welcome! "examples/dummy.csv" has been loaded in a CSVKitDictReader object named
˓→"reader".
>>> reader.next()
{u'a': u'1', u'c': u'3', u'b': u'2'}
```
#### <span id="page-32-0"></span>**csvsql**

#### **Description**

Generate SQL statements for a CSV file or execute those statements directly on a database. In the latter case supports both creating tables and inserting data:

```
usage: csvsql [-h] [-d DELIMITER] [-t] [-q QUOTECHAR] [-u {0,1,2,3}] [-b]
              [-p ESCAPECHAR] [-z MAXFIELDSIZE] [-e ENCODING] [-H] [-v]
              [-y SNIFFLIMIT]
              [-i {access, sybase, sqlite, informix, firebird, mysql, oracle, maxdb,
˓→postgresql,mssql}]
              [--db CONNECTION_STRING] [--insert]
              [FILE]
Generate SQL statements for a CSV file or create execute those statements
directly on a database.
Generate a SQL CREATE TABLE statement for a CSV file.
```

```
positional arguments:
 FILE The CSV file(s) to operate on. If omitted, will accept
                      input on STDIN.
optional arguments:
 -h, --help show this help message and exit
 -y SNIFFLIMIT, --snifflimit SNIFFLIMIT
                      Limit CSV dialect sniffing to the specified number of
                      bytes. Specify "0" to disable sniffing entirely.
 -i {access, sybase, sqlite, informix, firebird, mysql, oracle, maxdb, postgresql, mssql}, --
˓→dialect {access,sybase,sqlite,informix,firebird,mysql,oracle,maxdb,postgresql,mssql}
                      Dialect of SQL to generate. Only valid when --db is
                      not specified.
 --db CONNECTION_STRING
                      If present, a sqlalchemy connection string to use to
                      directly execute generated SQL on a database.
 --query QUERY Execute one or more SQL queries delimited by ";" and
                      output the result of the last query as CSV.
 --insert In addition to creating the table, also insert the
                      data into the table. Only valid when --db is
                      specified.
 --table TABLE_NAME Specify a name for the table to be created. If
                      omitted, the filename (minus extension) will be used.
 --no-constraints Generate a schema without length limits or null
                      checks. Useful when sampling big tables.
 --no-create Skip creating a table. Only valid when --insert is
                      specified.
  --blanks Do not coerce empty strings to NULL values.
  --no-inference Disable type inference when parsing the input.
  --db-schema Optional name of database schema to create table(s)
                      in.
```
See also: *[Arguments common to all utilities](#page-35-1)*.

For information on connection strings and supported dialects refer to the [SQLAlchemy documentation.](http://www.sqlalchemy.org/docs/dialects/)

Note: Using the  $-\text{query}$  option may cause rounding (in Python 2) or introduce [Python floating point issues][\(https:](https://docs.python.org/3.4/tutorial/floatingpoint.html) [//docs.python.org/3.4/tutorial/floatingpoint.html\)](https://docs.python.org/3.4/tutorial/floatingpoint.html) (in Python 3).

#### **Examples**

Generate a statement in the PostgreSQL dialect:

\$ csvsql -i postgresql examples/realdata/FY09\_EDU\_Recipients\_by\_State.csv

Create a table and import data from the CSV directly into Postgres:

```
$ createdb test
$ csvsql --db postgresql:///test --table fy09 --insert examples/realdata/FY09_EDU_
˓→Recipients_by_State.csv
```
For large tables it may not be practical to process the entire table. One solution to this is to analyze a sample of the table. In this case it can be useful to turn off length limits and null checks with the no-constraints option:

```
$ head -n 20 examples/realdata/FY09_EDU_Recipients_by_State.csv | csvsql --no-
˓→constraints --table fy09
```
Create tables for an entire folder of CSVs and import data from those files directly into Postgres:

```
$ createdb test
$ csvsql --db postgresql:///test --insert examples/*.csv
```
You can also use CSVSQL to "directly" query one or more CSV files. Please note that this will create an in-memory SQL database, so it won't be very fast:

```
$ csvsql --query "select m.usda_id, avg(i.sepal_length) as mean_sepal_length from,
→iris as i join irismeta as m on (i.species = m.species) group by m.species"
˓→examples/iris.csv examples/irismeta.csv
```
#### <span id="page-34-0"></span>**csvstat**

#### **Description**

Prints descriptive statistics for all columns in a CSV file. Will intelligently determine the type of each column and then print analysis relevant to that type (ranges for dates, mean and median for integers, etc.):

```
usage: csvstat [-h] [-d DELIMITER] [-t] [-q QUOTECHAR] [-u {0,1,2,3}] [-b]
               [-p` ESCAPECHAR] [-e ENCODING]
               [FILE]
Print descriptive statistics for all columns in a CSV file.
positional arguments:
 FILE The CSV file to operate on. If omitted, will accept
                    input on STDIN.
optional arguments:
 -h, --help show this help message and exit
 -y SNIFFLIMIT, --snifflimit SNIFFLIMIT
                   Limit CSV dialect sniffing to the specified number of
                    bytes. Specify "0" to disable sniffing entirely.
 -c COLUMNS, --columns COLUMNS
                    A comma separated list of column indices or names to
                    be examined. Defaults to all columns.
 --max Only output max.
 --min Only output min.
 --sum Only output sum.
 --mean Only output mean.
 --median Only output median.
 --stdev Only output standard deviation.
 --nulls Only output whether column contains nulls.
 --unique Only output unique values.
 --freq 0nly output frequent values.
 --len Only output max value length.
 --count Only output row count
```
See also: *[Arguments common to all utilities](#page-35-1)*.

#### **Examples**

Basic use:

\$ csvstat examples/realdata/FY09\_EDU\_Recipients\_by\_State.csv

When an statistic name is passed, only that stat will be printed:

```
$ csvstat --freq examples/realdata/FY09_EDU_Recipients_by_State.csv
 1. State Name: None
 2. State Abbreviate: None
 3. Code: None
 4. Montgomery GI Bill-Active Duty: 3548.0
 5. Montgomery GI Bill- Selective Reserve: 1019.0
 6. Dependents' Educational Assistance: 1261.0
 7. Reserve Educational Assistance Program: 715.0
 8. Post-Vietnam Era Veteran's Educational Assistance Program: 6.0
 9. TOTAL: 6520.0
 10. _unnamed: None
```
If a single stat *and* a single column are requested, only a value will be returned:

```
$ csvstat -c 4 --freq examples/realdata/FY09_EDU_Recipients_by_State.csv
```
3548.0

### <span id="page-35-0"></span>**3.3.4 Appendices**

#### <span id="page-35-1"></span>**Arguments common to all utilities**

All utilities which accept CSV as input share a set of common command-line arguments:

```
-d DELIMITER, --delimiter DELIMITER
                     Delimiting character of the input CSV file.
-t, --tabs Specifies that the input CSV file is delimited with
                     tabs. Overrides "-d".
-q QUOTECHAR, --quotechar QUOTECHAR
                     Character used to quote strings in the input CSV file.
-u \{0,1,2,3\}, --quoting \{0,1,2,3\}Quoting style used in the input CSV file. 0 = Quote
                     Minimal, 1 = Quote All, 2 = Quote Non-numeric, 3 =Quote None.
-b, --doublequote Whether or not double quotes are doubled in the input
                     CSV file.
-p ESCAPECHAR, --escapechar ESCAPECHAR
                     Character used to escape the delimiter if --quoting 3
                      ("Quote None") is specified and to escape the
                     QUOTECHAR if --doublequote is not specified.
-z MAXFIELDSIZE, --maxfieldsize MAXFIELDSIZE
                     Maximum length of a single field in the input CSV
                     file.
-H, --no-header-row Specifies that the input CSV file has no header row.
-e ENCODING, --encoding ENCODING
-S, --skipinitialspace
```
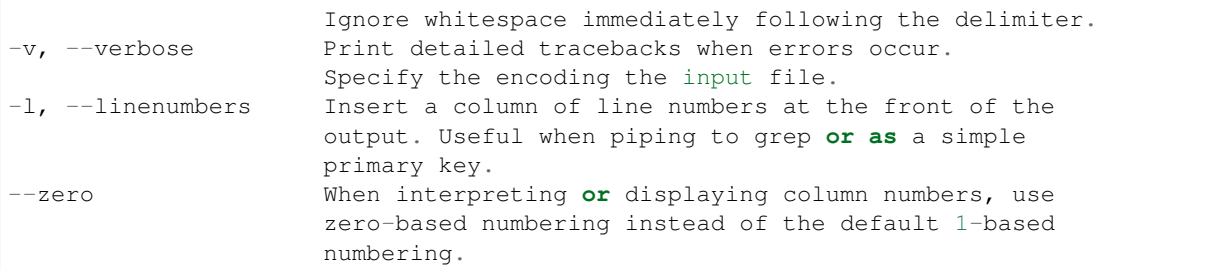

These arguments may be used to override csvkit's default "smart" parsing of CSV files. This is frequently necessary if the input file uses a particularly unusual style of quoting or is an encoding that is not compatible with utf-8. Not every command is supported by every tool, but the majority of them are.

Note that the output of csvkit's utilities is always formatted with "default" formatting options. This means that when executing multiple csvkit commands (either with a pipe or via intermediary files) it is only ever necessary to specify formatting arguments the first time. (And doing so for subsequent commands will likely cause them to fail.)

#### **Tips and Tricks**

#### **Reading compressed CSVs**

csvkit has builtin support for reading  $qzip$  or  $bz2$  compressed input files. This is automatically detected based on the file extension. For example:

```
$ csvstat examples/dummy.csv.gz
$ csvstat examples/dummy.csv.bz2
```
Please note, the files are decompressed in memory, so this is a convenience, not an optimization.

#### **Specifying STDIN as a file**

Most tools default to STDIN if no filename is specified, but tools like *[csvjoin](#page-25-0)* and *[csvstack](#page-27-0)* accept multiple files, so this is not possible. To work around this it is also possible to specify STDIN by using - as a filename. For example, these three commands are functionally identical:

```
$ csvstat examples/dummy.csv
$ cat examples/dummy.csv | csvstat
$ cat examples/dummy.csv | csvstat -
```
This specification allows you to, for instance, csvstack input on STDIN with another file:

```
$ cat ~/src/csvkit/examples/dummy.csv | csvstack ~/src/csvkit/examples/dummy3.csv -
```
### <span id="page-36-0"></span>**3.4 Using as a Python library**

csvkit is designed to be used a replacement for most of Python's [csv](https://docs.python.org/2.7/library/csv.html#module-csv) module. Important parts of the API are documented on the following pages.

Don't!

<span id="page-37-4"></span>**import csv** Do! **import csvkit**

### <span id="page-37-0"></span>**3.4.1 csvkit**

This module contains [csv](https://docs.python.org/2.7/library/csv.html#module-csv)kit's superpowered replacement for the builtin  $\cos v$  module. For Python 2 users, the greatest improvement over the standard library full unicode support. Python  $3$ 's  $\cos$  module supports unicode internally, so this module is provided primarily for compatability purposes.

- Python 2: [csvkit.py2](#page-37-1).
- Python 3: [csvkit.py3](#page-38-0).

### <span id="page-37-1"></span>**3.4.2 csvkit.py2**

Python2-specific classes.

```
class csvkit.py2.CSVKitReader(f, encoding='utf-8', maxfieldsize=None, **kwargs)
     A unicode-aware CSV reader.
     line_num
     next()
class csvkit.py2.CSVKitWriter(f, encoding='utf-8', line_numbers=False, **kwargs)
     A unicode-aware CSV writer.
     writerow(row)
     writerows(rows)
class csvkit.py2.CSVKitDictReader(f, fieldnames=None, restkey=None, restval=None, *args,
```
*\*\*kwargs*) A unicode-aware CSV DictReader.

#### **fieldnames**

**next**()

```
class csvkit.py2.CSVKitDictWriter(f, fieldnames, encoding='utf-8', line_numbers=False,
                                        **kwargs)
```
A unicode-aware CSV DictWriter.

**writerow**(*row*)

**writerows**(*rows*)

**writeheader**()

```
csvkit.py2.reader(*args, **kwargs)
  csv.reader()csvkit.py2.CSVKitReader.
```
csvkit.py2.**writer**(*\*args*, *\*\*kwargs*)

```
csv.writer()csvkit.py2.CSVKitWriter.
```
### <span id="page-38-4"></span><span id="page-38-0"></span>**3.4.3 csvkit.py3**

Python3-specific classes.

```
class csvkit.py3.CSVKitReader(f, **kwargs)
    csv.reader().
    dialect
    line_num
    next()
class csvkit.py3.CSVKitWriter(f, line_numbers=False, **kwargs)
    csv.writer().
    writerow(row)
    writerows(rows)
class csvkit.py3.CSVKitDictReader(f, fieldnames=None, restkey=None, restval=None, di-
                                 alect='excel', *args, **kwds)
    A wrapper around Python 3's builtin csv. DictReader.
    fieldnames
    next()
class csvkit.py3.CSVKitDictWriter(f, fieldnames, line_numbers=False, **kwargs)
    A wrapper around Python 3's builtin csv. DictWriter.
    writerow(row)
    writerows(rows)
    writeheader()
csvkit.py3.reader(*args, **kwargs)
    csv.reader()csvkit.py3.CSVKitReader.
csvkit.py3.writer(*args, **kwargs)
    csv.writer()csvkit.py3.CSVKitWriter.
```
### <span id="page-38-1"></span>**3.4.4 csvkit.unicsv**

This module contains unicode aware replacements for  $\text{csv}$ . reader() and  $\text{csv}$ .writer(). The implementations are largely copied from [examples in the csv module documentation.](http://docs.python.org/library/csv.html#examples)

These classes are available for Python 2 only. The Python 3 version of *csv* supports unicode internally.

Note: You probably don't want to use these classes directly. Try the  $\sqrt{c}$  substitution of the  $\sqrt{c}$ 

```
class csvkit.unicsv.UTF8Recoder(f, encoding)
     Iterator that reads an encoded stream and reencodes the input to UTF-8.
     next()
class csvkit.unicsv.UnicodeCSVReader(f, encoding='utf-8', maxfieldsize=None, **kwargs)
```
A CSV reader which will read rows from a file in a given encoding.

**next**()

**line\_num**

```
class csvkit.unicsv.UnicodeCSVWriter(f, encoding='utf-8', **kwargs)
     A CSV writer which will write rows to a file in the specified encoding.
```
NB: Optimized so that eight-bit encodings skip re-encoding. See: [https://github.com/onyxfish/csvkit/](https://github.com/onyxfish/csvkit/issues/175) [issues/175](https://github.com/onyxfish/csvkit/issues/175)

**writerow**(*row*)

**writerows**(*rows*)

```
class csvkit.unicsv.UnicodeCSVDictReader(f, fieldnames=None, restkey=None, rest-
                                               val=None, *args, **kwargs)
```
Defer almost all implementation to [csv.DictReader](https://docs.python.org/2.7/library/csv.html#csv.DictReader), but wraps our unicode reader instead of [csv.](https://docs.python.org/2.7/library/csv.html#csv.reader) [reader\(\)](https://docs.python.org/2.7/library/csv.html#csv.reader).

#### **fieldnames**

**next**()

```
class csvkit.unicsv.UnicodeCSVDictWriter(f, fieldnames, restval=", extrasaction='raise',
```
*\*args*, *\*\*kwds*)

Defer almost all implementation to  $\text{csv.DictWrite}$  $\text{csv.DictWrite}$  $\text{csv.DictWrite}$  but wraps our unicode writer instead of  $\text{csv}.$ [writer\(\)](https://docs.python.org/2.7/library/csv.html#csv.writer).

**writeheader**()

**writerow**(*rowdict*)

**writerows**(*rowdicts*)

### <span id="page-39-0"></span>**3.4.5 csvkit.sniffer**

```
csvkit.sniffer.sniff_dialect(sample)
```
A functional version of  $\csc s$ . Sniffer().  $\sin$  ff, that extends the list of possible delimiters to include some seen in the wild.

# <span id="page-39-1"></span>**3.5 Contributing to csvkit**

### <span id="page-39-2"></span>**3.5.1 Principles**

csvkit is to tabular data what the standard Unix text processing suite (grep, sed, cut, sort) is to text. As such, csvkit adheres to [the Unix philosophy.](http://en.wikipedia.org/wiki/Unix_philosophy)

- 1. Small is beautiful.
- 2. Make each program do one thing well.
- 3. Build a prototype as soon as possible.
- 4. Choose portability over efficiency.
- 5. Store data in flat text files.
- 6. Use software leverage to your advantage.
- 7. Use shell scripts to increase leverage and portability.
- 8. Avoid captive user interfaces.
- 9. Make every program a filter.

As there is no formally defined CSV format, csvkit encourages well-known formatting standards:

- Output favors compatability with the widest range of applications. This means that quoting is done with doublequotes and only when necessary, columns are separated with commas, and lines are terminated with unix style line endings ("\n").
- Data that is modified or generated will prefer consistency over brevity. Floats always include at least one decimal place, even if they are round. Dates and times are written in ISO8601 format.

### <span id="page-40-0"></span>**3.5.2 Process for contributing code**

Contributors should use the following roadmap to guide them through the process of submitting a contribution:

- 1. Fork the project on [Github.](https://github.com/onyxfish/csvkit)
- 2. Check out the [issue tracker](https://github.com/onyxfish/csvkit/issues) and find a task that needs to be done and is of a scope you can realistically expect to complete in a few days. Don't worry about the priority of the issues at first, but try to choose something you'll enjoy. You're much more likely to finish something to the point it can be merged if it's something you really enjoy hacking on.
- 3. Comment on the ticket letting everyone know you're going to be hacking on it so that nobody duplicates your effort. It's also good practice to provide some general idea of how you plan on resolving the issue so that other developers can make suggestions.
- 4. Write tests for the feature you're building. Follow the format of the existing tests in the test directory to see how this works. You can run all the tests with the command tox.
- 5. Write the code. Try to stay consistent with the style and organization of the existing codebase. A good patch won't be refused for stylistic reasons, but large parts of it may be rewritten and nobody wants that.
- 6. As you're coding, periodically merge in work from the master branch and verify you haven't broken anything by running the test suite.
- 7. Write documentation for user-facing features.
- 8. Once it works, is tested, and has documentation, submit a pull request on Github.
- 9. Wait for it to either be merged or to recieve a comment about what needs to be fixed.
- 10. Rejoice.

### <span id="page-40-1"></span>**3.5.3 Legalese**

To the extent that they care, contributors should keep the following legal mumbo-jumbo in mind:

The source of csvkit and therefore of any contributions are licensed under the permissive [MIT license.](http://www.opensource.org/licenses/mit-license.php) By submitting a patch or pull request you are agreeing to release your code under this license. You will be acknowledged in the AUTHORS file. As the owner of your specific contributions you retain the right to privately relicense your specific code contributions (and no others), however, the released version of the code can never be retracted or relicensed.

### <span id="page-40-2"></span>**3.6 Release process**

- 1. Verify no [high priority issues](https://github.com/onyxfish/csvkit/issues?q=is%3Aopen+is%3Aissue+label%3A%22High+Priority%22) are outstanding.
- 2. Run the full test suite with fresh environments for all versions:  $\tau \propto -r$  (Everything MUST pass.)
- 3. Ensure these files all have the correct version number:
	- CHANGELOG
- setup.py
- docs/conf.py
- 4. Tag the release: git tag  $-a$  x.y.z; git push  $-$ tags
- 5. Roll out to PyPI: python setup.py sdist upload
- 6. Iterate the version number in all files where it is specified. (see list above)
- 7. Flag the new version for building on [Read the Docs.](https://readthedocs.org/dashboard/csvkit/versions/)
- 8. Wait for the documentation build to finish.
- 9. Flag the new release as the default documentation version.
- 10. Announce the release on Twitter, etc.

# Authors

<span id="page-42-0"></span>The following individuals have contributed code to csvkit:

- Christopher Groskopf
- Joe Germuska
- Aaron Bycoffe
- Travis Mehlinger
- Alejandro Companioni
- Benjamin Wilson
- Bryan Silverthorn
- Evan Wheeler
- Matt Bone
- Ryan Pitts
- Hari Dara
- Jeff Larson
- Jim Thaxton
- Miguel Gonzalez
- Anton Ian Sipos
- Gregory Temchenko
- Kevin Schaul
- Marc Abramowitz
- Noah Hoffman
- Jan Schulz
- Derek Wilson
- Chris Rosenthal
- Davide Setti
- Gabi Davar
- Sriram Karra
- James McKinney
- Aaron McMillin
- Matt Dudys
- Joakim Lundborg
- Federico Scrinzi
- Shane StClair
- raistlin7447
- Alex Dergachev
- Jeff Paine
- Jeroen Janssens
- Sébastien Fievet
- Travis Swicegood
- Ryan Murphy
- Diego Rabatone Oliveira
- Matt Pettis
- Tasneem Raja
- Richard Low
- Kristina Durivage
- Espartaco Palma
- pnaimoli
- Michael Mior
- Jennifer Smith
- Antonio Lima
- Dave Stanton
- Connor McArthur

License

#### <span id="page-44-0"></span>The MIT License

Copyright (c) 2014 Christopher Groskopf and contributers

Permission is hereby granted, free of charge, to any person obtaining a copy of this software and associated documentation files (the "Software"), to deal in the Software without restriction, including without limitation the rights to use, copy, modify, merge, publish, distribute, sublicense, and/or sell copies of the Software, and to permit persons to whom the Software is furnished to do so, subject to the following conditions:

The above copyright notice and this permission notice shall be included in all copies or substantial portions of the Software.

THE SOFTWARE IS PROVIDED "AS IS", WITHOUT WARRANTY OF ANY KIND, EXPRESS OR IMPLIED, INCLUDING BUT NOT LIMITED TO THE WARRANTIES OF MERCHANTABILITY, FITNESS FOR A PAR-TICULAR PURPOSE AND NONINFRINGEMENT. IN NO EVENT SHALL THE AUTHORS OR COPYRIGHT HOLDERS BE LIABLE FOR ANY CLAIM, DAMAGES OR OTHER LIABILITY, WHETHER IN AN ACTION OF CONTRACT, TORT OR OTHERWISE, ARISING FROM, OUT OF OR IN CONNECTION WITH THE SOFT-WARE OR THE USE OR OTHER DEALINGS IN THE SOFTWARE.

# Changelog

## <span id="page-46-1"></span><span id="page-46-0"></span>**6.1 0.9.1**

- Add Antonio Lima to AUTHORS.
- Add support for ndjson. (#329)
- Add missing docs for csvcut -C. (#227)
- Reorganize docs so TOC works better. (#339)
- Render docs locally with RTD theme.
- Fix header in "tricks" docs.
- Add install instructions to tutorial. (#331)
- Add killer examples to doc index. (#328)
- Reorganize doc index
- Fix broken csvkit module documentation. (#327)
- Fix version of openpyxl to work around encoding issue. (#391, #288)

## <span id="page-46-2"></span>**6.2 0.9.0**

- Write missing sections of the tutorial. (#32)
- Remove -q arg from sql2csv (conflicts with common flag).
- Fix csvjoin in case where left dataset rows without all columns.
- Rewrote tutorial based on LESO data. (#324)
- Don't error in csvjson if lat/lon columns are null. (#326)
- Maintain field order in output of csvjson.
- Add unit test for json in2csv. (#77)
- Maintain key order when converting JSON into CSV. (#325.)
- Upgrade python-dateutil to version 2.2 (#304)
- Fix sorting of columns with null values. (#302)
- Added release documentation.
- Fill out short rows with null values. (#313)
- Fix unicode output for csvlook and csvstat. (#315)
- Add documentation for –zero. (#323)
- Fix Integrity error when inserting zero rows in database with csvsql. (#299)
- Add Michael Mior to AUTHORS. (#305)
- Add –count option to CSVStat.
- Implement csvformat.
- Fix bug causing CSVKitDictWriter to output 'utf-8' for blank fields.

## <span id="page-47-0"></span>**6.3 0.8.0**

- Add pnaimoli to AUTHORS.
- Fix column specification in csvstat. (#236)
- Added "Tips and Tricks" documentation. (#297, #298)
- Add Espartaco Palma to AUTHORS.
- Remove unnecessary enumerate calls. (#292)
- Deprecated DBF support for Python 3+.
- Add support for Python 3.3 and 3.4 (#239)

## <span id="page-47-1"></span>**6.4 0.7.3**

- Fix date handling with openpyxl > 2.0 (#285)
- Add Kristina Durivage to AUTHORS. (#243)
- Added Richard Low to AUTHORS.
- Support SQL queries "directly" on CSV files. (#276)
- Add Tasneem Raja to AUTHORS.
- Fix off-by-one error in open ended column ranges. (#238)
- Add Matt Pettis to AUTHORS.
- Add line numbers flag to csvlook (#244)
- Only install argparse for Python < 2.7. (#224)
- Add Diego Rabatone Oliveira to AUTHORS.
- Add Ryan Murphy to AUTHORS.

• Fix DBF dependency. (#270)

## <span id="page-48-0"></span>**6.5 0.7.2**

• Fix CHANGELOG for release.

# <span id="page-48-1"></span>**6.6 0.7.1**

• Fix homepage url in setup.py.

# <span id="page-48-2"></span>**6.7 0.7.0**

- Fix XLSX datetime normalization bug. (#223)
- Add raistlin7447 to AUTHORS.
- Merged sql2csv utility (#259).
- Add Jeroen Janssens to AUTHORS.
- Validate csvsql DB connections before parsing CSVs. (#257)
- Clarify install process for Ubuntu. (#249)
- Clarify docs for –escapechar. (#242)
- Make import csvkit API compatible with import csv.
- Update Travis CI link. (#258)
- Add Sébastien Fievet to AUTHORS.
- Use case-sensitive name for SQLAlchemy (#237)
- Add Travis Swicegood to AUTHORS.

# <span id="page-48-3"></span>**6.8 0.6.1**

- Add Chris Rosenthal to AUTHORS.
- Fix multi-file input to csvsql. (#193)
- Passing –snifflimit=0 to disable dialect sniffing. (#190)
- Add aarcro to the AUTHORS file.
- Improve performance of csvgrep. (#204)
- Add Matt Dudys to AUTHORS.
- Add support for -skipinitial space. (#201)
- Add Joakim Lundborg to AUTHORS.
- Add –no-inference option to in2csv and csvsql. (#206)
- Add Federico Scrinzi to AUTHORS file.
- Add –no-header-row to all tools. (#189)
- Fix csvstack blowing up on empty files. (#209)
- Add Chris Rosenthal to AUTHORS file.
- Add –db-schema option to csvsql. (#216)
- Add Shane StClair to AUTHORS file.
- Add –no-inference support to csysort. (#222)

### <span id="page-49-0"></span>**6.9 0.5.0**

- Implement geojson support in csvjson. (#159)
- Optimize writing of eight bit codecs. (#175)
- Created csvpy. (#44)
- Support –not-columns for excluding columns. (#137)
- Add Jan Schulz to AUTHORS file.
- Add Windows scripts. (#111, #176)
- csvjoin, csvsql and csvstack will no longer hold open all files. (#178)
- Added Noah Hoffman to AUTHORS.
- Make csvlook output compatible with emacs table markup. (#174)

## <span id="page-49-1"></span>**6.10 0.4.4**

- Add Derek Wilson to AUTHORS.
- Add Kevin Schaul to AUTHORS.
- Add DBF support to in2csv.  $(\text{\#11}, \text{\#160})$
- Support –zero option for zero-based column indexing. (#144)
- Support mixing nulls and blanks in string columns.
- Add –blanks option to csvsql. (#149)
- Add multi-file (glob) support to csvsql. (#146)
- Add Gregory Temchenko to AUTHORS.
- Add –no-create option to csvsql. (#148)
- Add Anton Ian Sipos to AUTHORS.
- Fix broken pipe errors. (#150)

### <span id="page-49-2"></span>**6.11 0.4.3**

• Begin CHANGELOG (a bit late, I'll admit).

Indices and tables

- <span id="page-50-0"></span>• genindex
- modindex
- search

Python Module Index

### <span id="page-52-0"></span>c

csvkit, [34](#page-37-0) csvkit.py2, [34](#page-37-1) csvkit.py3, [35](#page-38-0) csvkit.sniffer, [36](#page-39-0) csvkit.unicsv, [35](#page-38-1)

### Index

# C

csvkit (module), [34](#page-37-4) csvkit.py2 (module), [34](#page-37-4) csvkit.py3 (module), [35](#page-38-4) csvkit.sniffer (module), [36](#page-39-3) csvkit.unicsv (module), [35](#page-38-4) CSVKitDictReader (class in csvkit.py2), [34](#page-37-4) CSVKitDictReader (class in csvkit.py3), [35](#page-38-4) CSVKitDictWriter (class in csvkit.py2), [34](#page-37-4) CSVKitDictWriter (class in csvkit.py3), [35](#page-38-4) CSVKitReader (class in csvkit.py2), [34](#page-37-4) CSVKitReader (class in csvkit.py3), [35](#page-38-4) CSVKitWriter (class in csvkit.py2), [34](#page-37-4) CSVKitWriter (class in csvkit.py3), [35](#page-38-4)

# D

dialect (csvkit.py3.CSVKitReader attribute), [35](#page-38-4)

# F

fieldnames (csvkit.py2.CSVKitDictReader attribute), [34](#page-37-4) fieldnames (csvkit.py3.CSVKitDictReader attribute), [35](#page-38-4) fieldnames (csvkit.unicsv.UnicodeCSVDictReader attribute), [36](#page-39-3)

### L

line\_num (csvkit.py2.CSVKitReader attribute), [34](#page-37-4) line\_num (csvkit.py3.CSVKitReader attribute), [35](#page-38-4) line\_num (csvkit.unicsv.UnicodeCSVReader attribute), [35](#page-38-4)

# N

- next() (csvkit.py2.CSVKitDictReader method), [34](#page-37-4)
- next() (csvkit.py2.CSVKitReader method), [34](#page-37-4)
- next() (csvkit.py3.CSVKitDictReader method), [35](#page-38-4)
- next() (csvkit.py3.CSVKitReader method), [35](#page-38-4)
- next() (csvkit.unicsv.UnicodeCSVDictReader method), [36](#page-39-3)
- next() (csvkit.unicsv.UnicodeCSVReader method), [35](#page-38-4)
- next() (csvkit.unicsv.UTF8Recoder method), [35](#page-38-4)

# R

reader() (in module csvkit.py2), [34](#page-37-4) reader() (in module csvkit.py3), [35](#page-38-4)

## S

sniff\_dialect() (in module csvkit.sniffer), [36](#page-39-3)

## U

UnicodeCSVDictReader (class in csvkit.unicsv), [36](#page-39-3) UnicodeCSVDictWriter (class in csvkit.unicsv), [36](#page-39-3) UnicodeCSVReader (class in csvkit.unicsv), [35](#page-38-4) UnicodeCSVWriter (class in csvkit.unicsv), [35](#page-38-4) UTF8Recoder (class in csvkit.unicsv), [35](#page-38-4)

## W

writeheader() (csvkit.py2.CSVKitDictWriter method), [34](#page-37-4) writeheader() (csvkit.py3.CSVKitDictWriter method), [35](#page-38-4) writeheader() (csvkit.unicsv.UnicodeCSVDictWriter method), [36](#page-39-3) writer() (in module csvkit.py2), [34](#page-37-4) writer() (in module csvkit.py3), [35](#page-38-4)

writerow() (csvkit.py2.CSVKitDictWriter method), [34](#page-37-4)

writerow() (csvkit.py2.CSVKitWriter method), [34](#page-37-4)

writerow() (csvkit.py3.CSVKitDictWriter method), [35](#page-38-4)

- writerow() (csvkit.py3.CSVKitWriter method), [35](#page-38-4)
- writerow() (csvkit.unicsv.UnicodeCSVDictWriter method), [36](#page-39-3)
- writerow() (csvkit.unicsv.UnicodeCSVWriter method), [36](#page-39-3)
- writerows() (csvkit.py2.CSVKitDictWriter method), [34](#page-37-4)
- writerows() (csvkit.py2.CSVKitWriter method), [34](#page-37-4)
- writerows() (csvkit.py3.CSVKitDictWriter method), [35](#page-38-4)
- writerows() (csvkit.py3.CSVKitWriter method), [35](#page-38-4)
- writerows() (csvkit.unicsv.UnicodeCSVDictWriter method), [36](#page-39-3)
- writerows() (csvkit.unicsv.UnicodeCSVWriter method), [36](#page-39-3)